#### **Simplified Build Management with Maven**

**Trasys Greece**

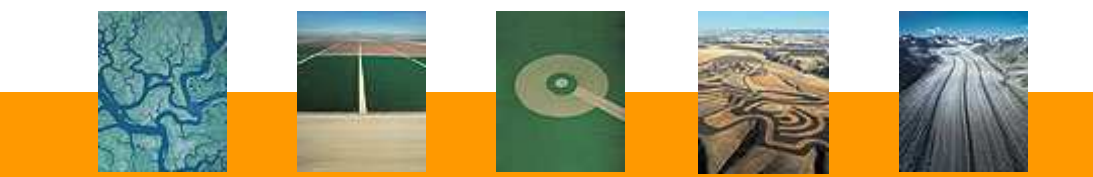

#### **Kostis Kapelonis**

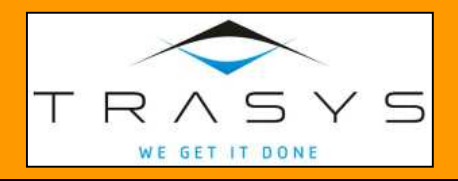

11/06/2010

# **Menu**

- Kitchen says hi !(Motivation)
- Starters (Maven sample pom)
- Soup (Maven philosophy)
- $\bullet$ Main dish (Library management)
- Side dish (Repositories)
- $\bullet$ Dessert (Lifecycle integration and reports)
- $\bullet$ Coffee (Discussion)

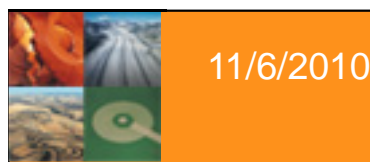

Y S

WE GET IT DONE

#### **Kitchen says Hi**

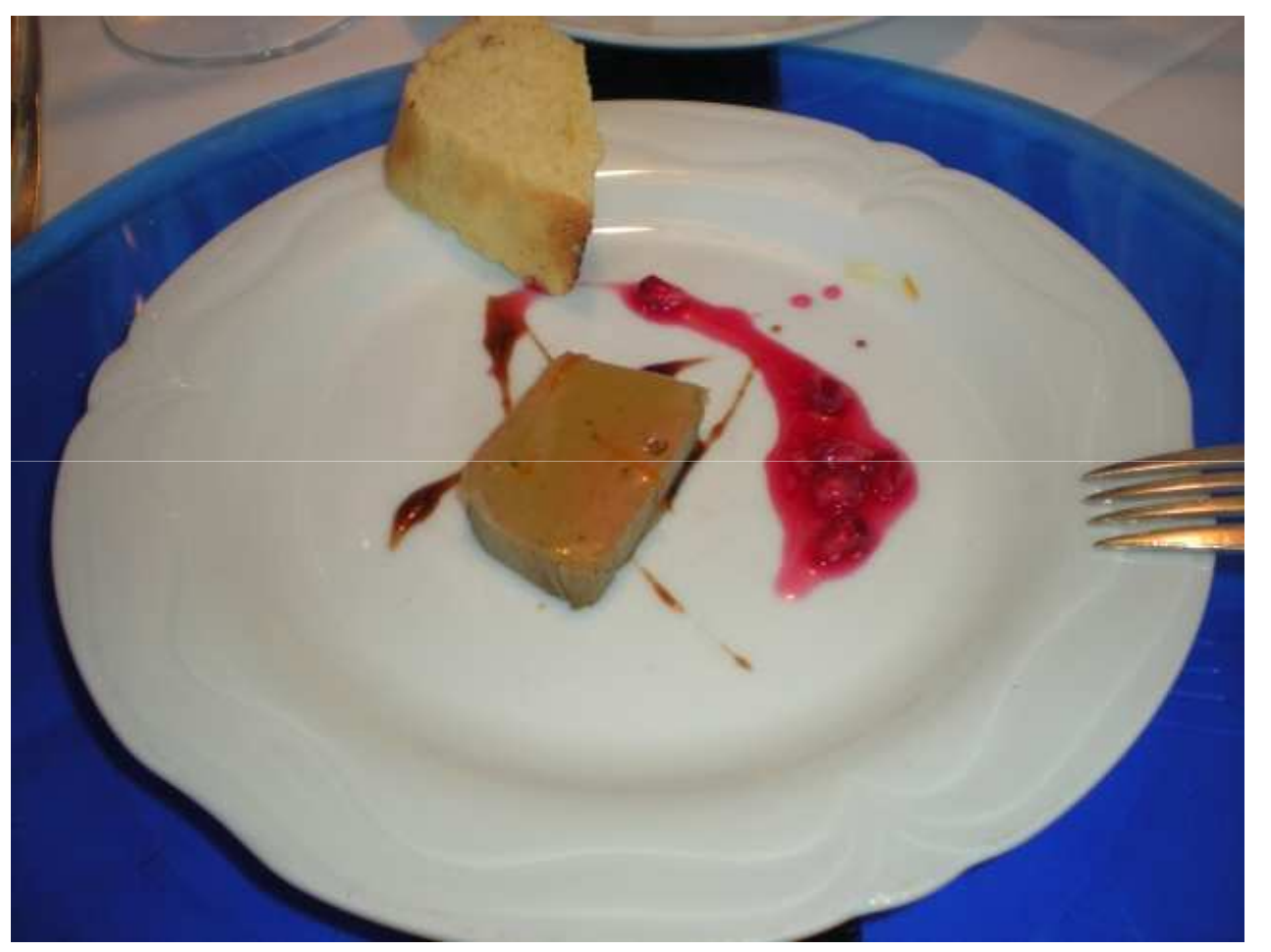

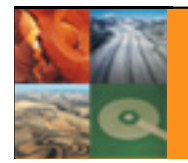

11/6/2010

#### Trasys Internal Presentation

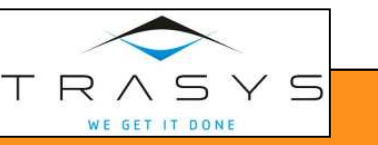

# **Build management Now**

- •Trasys uses Ant exclusively
- $\bullet$ Trees of hand-made Ant scripts
- $\bullet$ Manual management of libraries
- $\bullet$ Libraries in subversion (bloat!)
- $\bullet$ Different projects use different scripts
- $\bullet$ Custom scripts for reports/jar packaging/configurations
- $\bullet$ No historical reports
- $\bullet$ Minimal integration with build system

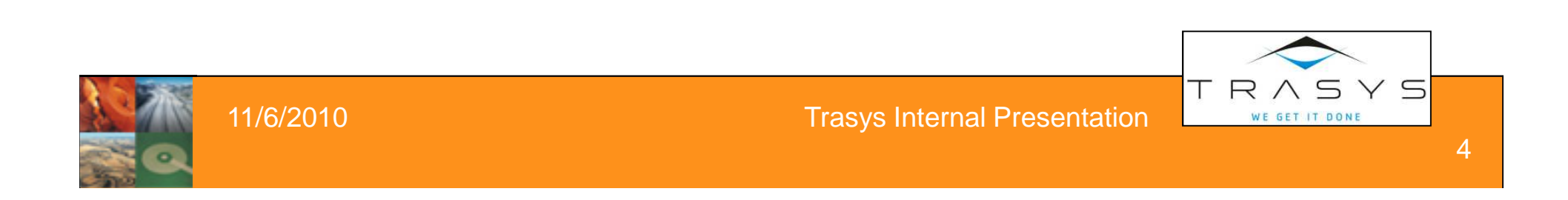

# **Maven Motivation**

- Maven is a superset of Ant.
- $\bullet$ Ant is just a build tool
- $\bullet$ Maven is a build system
- With Ant you describe how it needs to be done  $\bullet$
- $\bullet$ With Maven you describe what needs to be done
- You can use Ant from Maven (Maven plugin)
- You can use Maven from Ant (Ant task)

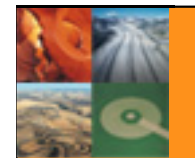

Y S

# **Maven goals**

- Unify build practices
- •No ad-hoc build systems (different in each project)
- No more custom Ant scripts
- New developer should be up and running in minutes
- •Dependencies (no JAR library Hell)
- •Artifact management (jars, wars, ears)
- •Centralized Company repository
- •Only source code goes in SVN (the Right Thing)
- IDE integration
- $\bullet$ Archetypes (template projects)

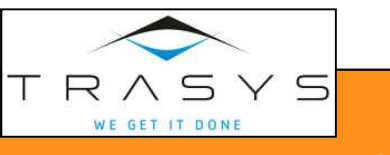

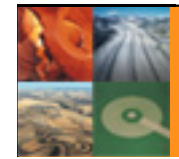

#### **Starters**

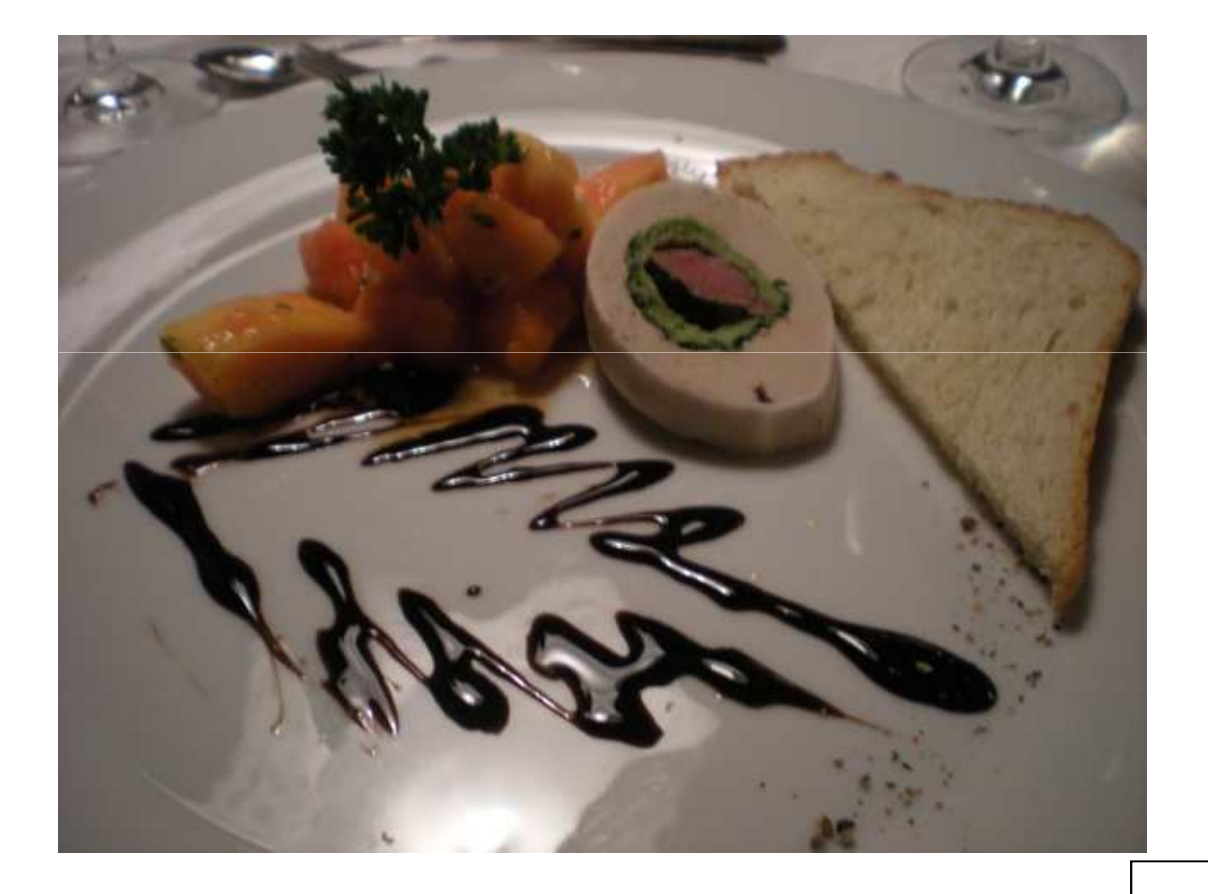

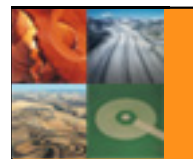

11/6/2010

Trasys Internal Presentation

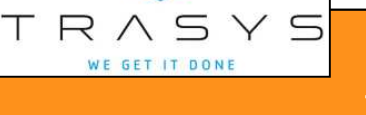

WE GET IT DONE

# **Maven installation**

- Download and uncompress Maven
- You get mvn executable (similar to Ant)
- ~/.m2 directory (autocreated on first run)
	- –Settings.xml (optional)
	- **Holland** and the state Personal repository (holds Java Libraries)
- You use Maven by editing a single pom.xml in a project

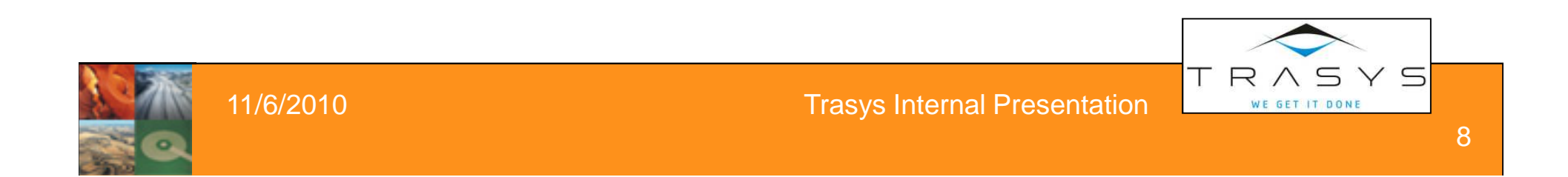

### **Custom Ant scripts**

#### **Example Buildfile**

<description>

- You define EVERYTHING
- You write the goals
- You write all the steps
- $\bullet$ Ant properties for file locations
- $\bullet$ File grows quickly
- $\bullet$ Copy/Paste from other scripts
- •No defined standard
- 40 lines in XML

```
</description>
<!-- set global properties for this build -->
<property name="src" location="src"/>
<broverty name="build" location="build"/>
<property name="dist" location="dist"/>
<target name="init">
 <!-- Create the time stamp -->
 <tstamp/>
 <!-- Create the build directory structure used by compile -->
 <mkdir dir="${build}"/>
```
 $\langle$ /target>

```
<target name="compile" depends="init"
```
simple example build file

```
description="compile the source " >
 <!-- Compile the java code from ${src} into ${build} -->
 <iavac srcdir="${src}" destdir="${build}"/>
\langle/target>
```

```
<target name="dist" depends="compile"
     description="generate the distribution" >
 <!-- Create the distribution directory -->
 <mkdir dir="${dist}/lib"/>
```
<project name="MyProject" default="dist" basedir=".">

<!-- Put everything in \${build} into the MyProject-\${DSTAMP}.jar file --> <iar iarfile="\${dist}/lib/MvProject-\${DSTAMP}.jar" basedir="\${build}"/>  $\langle$ /target>

```
<target name="clean"
       description="clean up" >
   <!-- Delete the ${build} and ${dist} directory trees -->
   <delete dir="${build}"/>
   <delete dir="${dist}"/>
 </target>
</project>
```
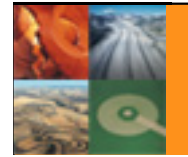

WE GET IT DONE

## **Maven sample pom.xml**

<project>

 <modelVersion>**4.0.0**</modelVersion><groupId>**eu.echa.csat**</groupId> <artifactId>**CSAT-common**</artifactId><version>**1.0-SNAPSHOT**</version><packaging>**jar**</packaging>

</project>

- $\bullet$ 7 lines
- $\bullet$ mvn clean compile package creates a jar
- Notice lack of file paths (src, build et.c.)

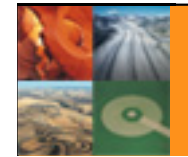

 $\times$  5

WE GET IT DONE

# **Assume we want JUnit**

- <dependencies>
- <dependency>
- <groupId>junit</groupId>
- <artifactId>junit</artifactId>
- <version>4.3.1</version>
- <scope>test</scope>
- </dependency>
- </dependencies>
- $\bullet$ mvn test is now enabled
- With Ant you download junit and add more tasks

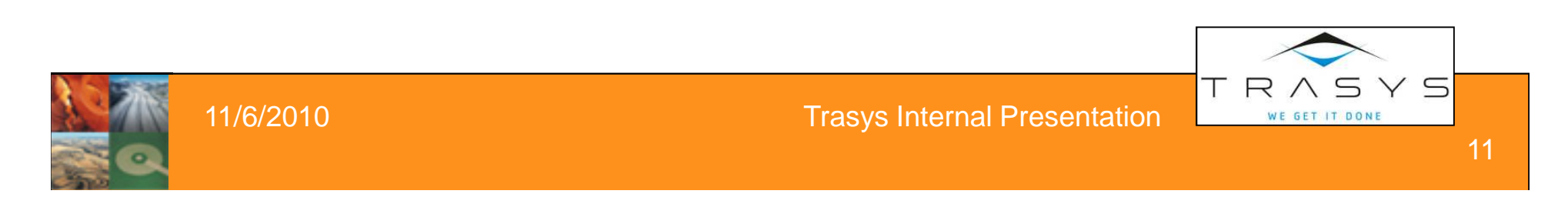

### **Assume we want Hibernate**

<dependency> <groupId>org.hibernate</groupId><artifactId>hibernate</artifactId><version>3.2.6.ga</version></dependency>

 $\bullet$ Hibernate is now enabled

- No hibernate download
- $\bullet$ No extra ant stuff (shared.jars, included.jars e.t.c.)
- $\bullet$ No commons, antlr, dom4j, asm e.t.c

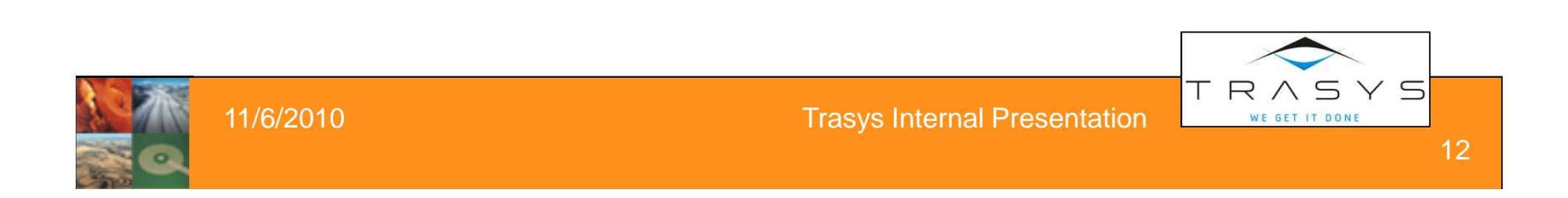

# **Soup**

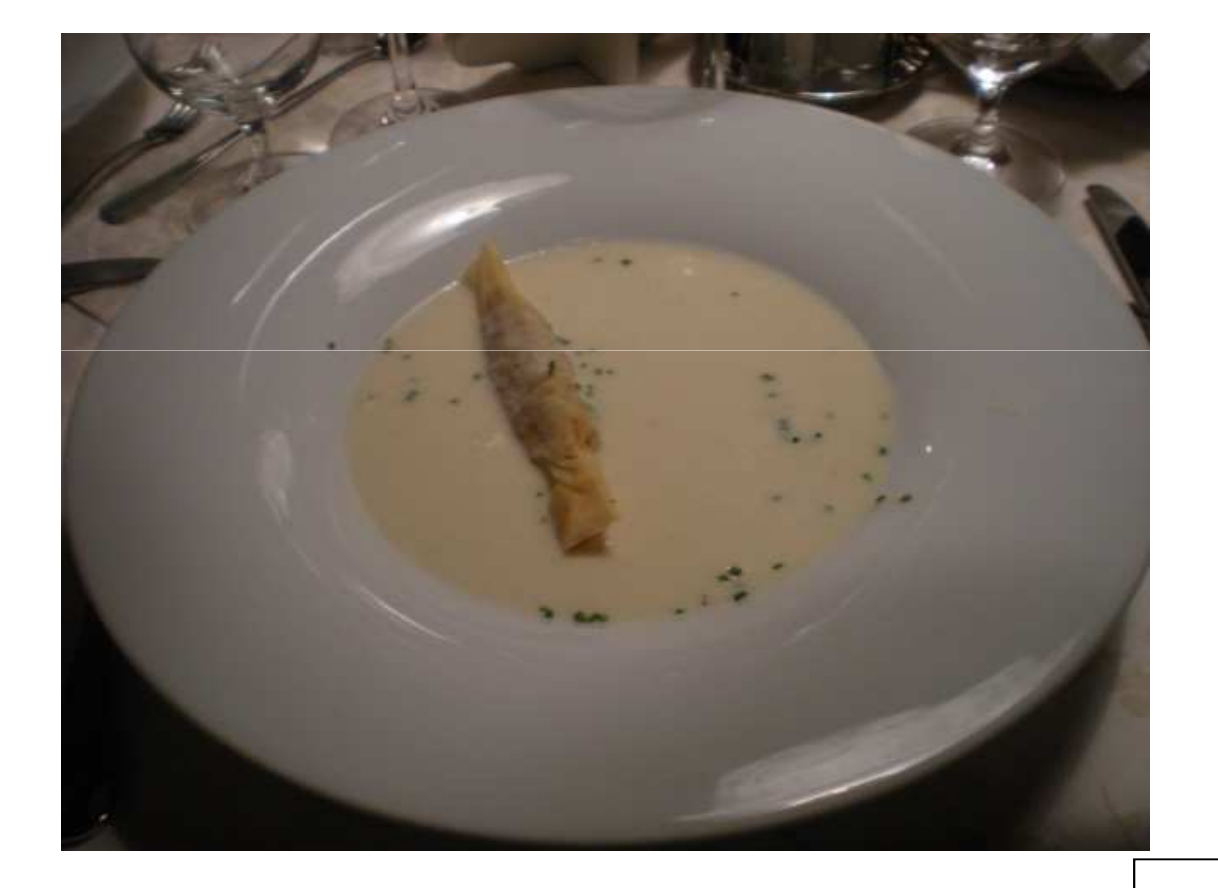

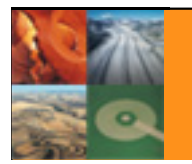

11/6/2010

#### Trasys Internal Presentation

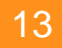

TRASYS

# **Convention over configuration**

- src/main/
- src/main/java/
- src/main/resources/
- src/test/
- src/test/java
- src/test/resources
- $\bullet$ Directories can be changed (in pom.xml)
- These affect all maven plugins

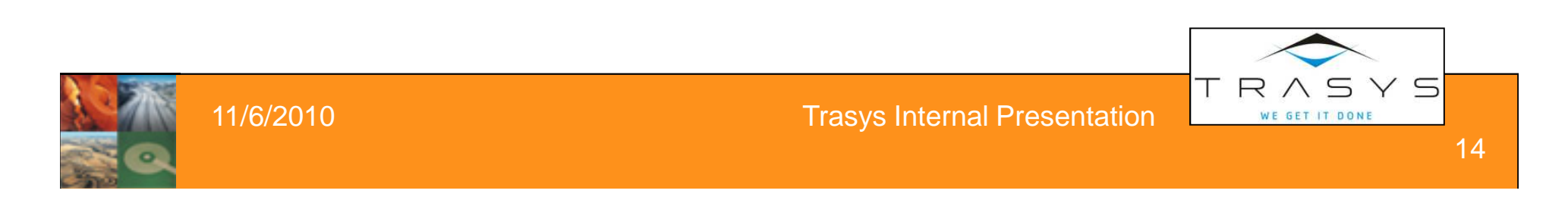

## **Maven goals (vs Ant tasks)**

- $\bullet$ validate
- generate-sources $\bullet$
- $\bullet$ process-resources
- $\bullet$ compile
- test-compile $\bullet$
- $\bullet$ test
- $\bullet$ package
- $\bullet$ install
- $\bullet$ verify
- deploy•
- • Maven has 25+ predefined phases
- $\bullet$ Phases are grouped in goals
- • More goals/phases from plugins
- •Findbugs/PMD/checkstyle
- •Site goals

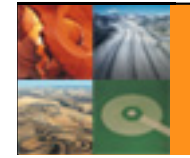

\ 5

WE GET IT DONE

T.

 $YS$ 

### **Maven pom file**

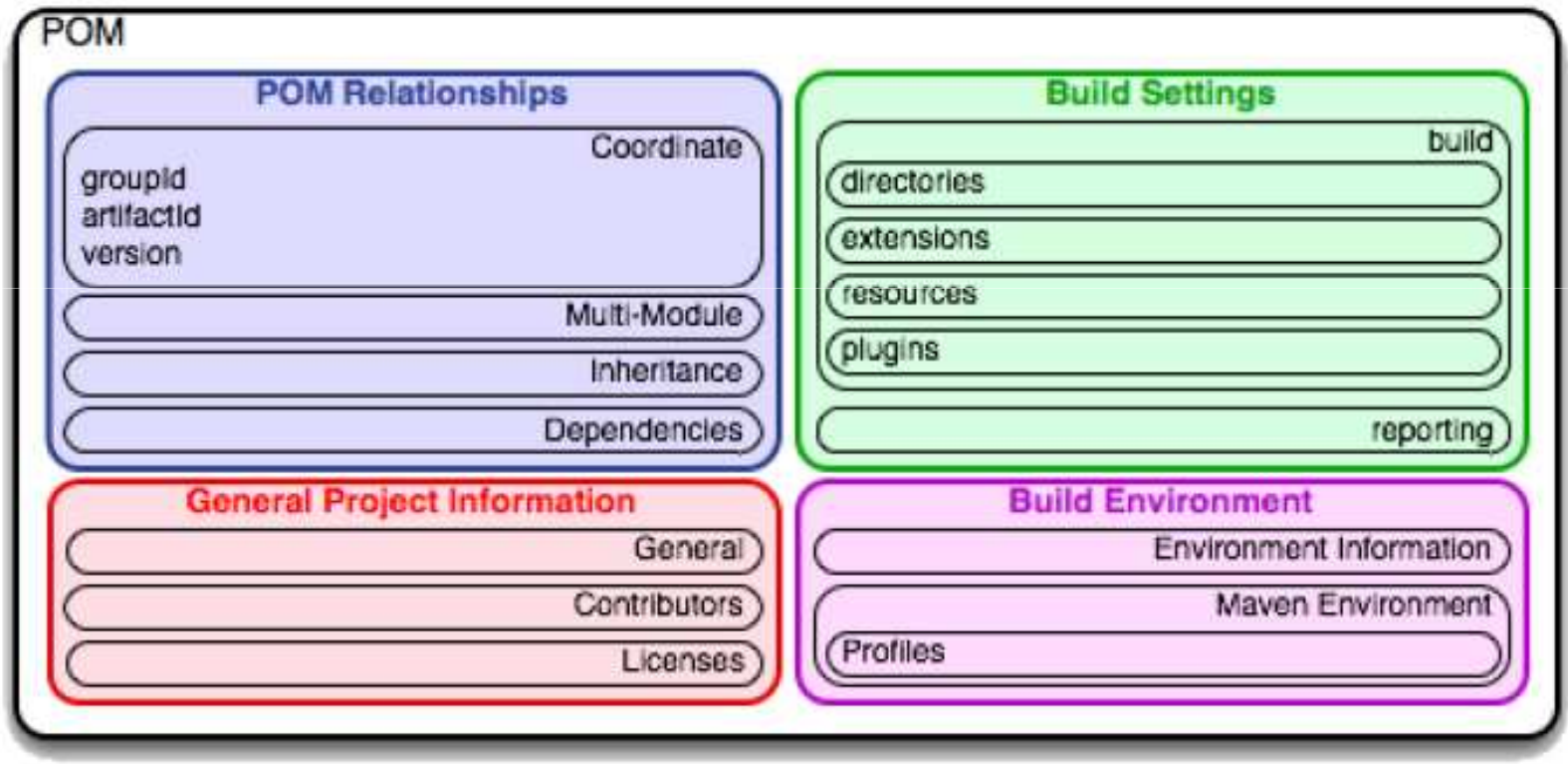

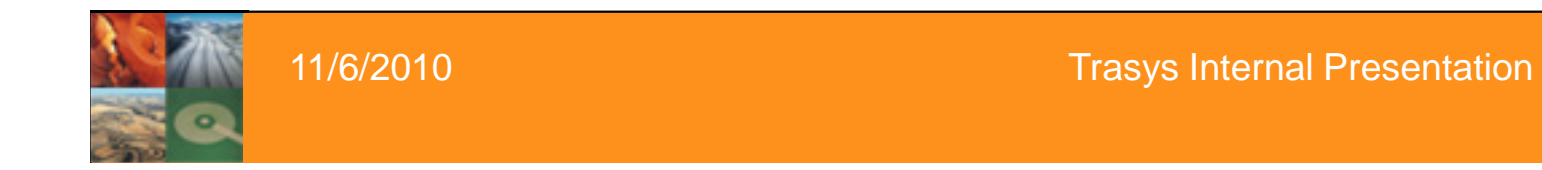

TRASYS WE GET IT DONE

# **Maven execution**

- 1. Run Maven from command line
- 2. Parses pom.xml
- 3. Downloads all needed plugins if not present
- 4. Downloads all needed libraries if not present
- 5. Executes tasks
- 6. Reports a final result (success/fail)
- $\bullet$ Netbeans has native Maven support
- $\bullet$ Eclipse has a maven plugin
- $\bullet$ Hudson supports Maven by default

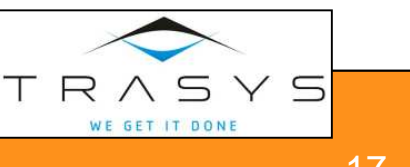

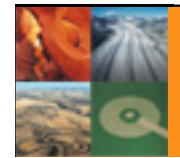

### **Main dish**

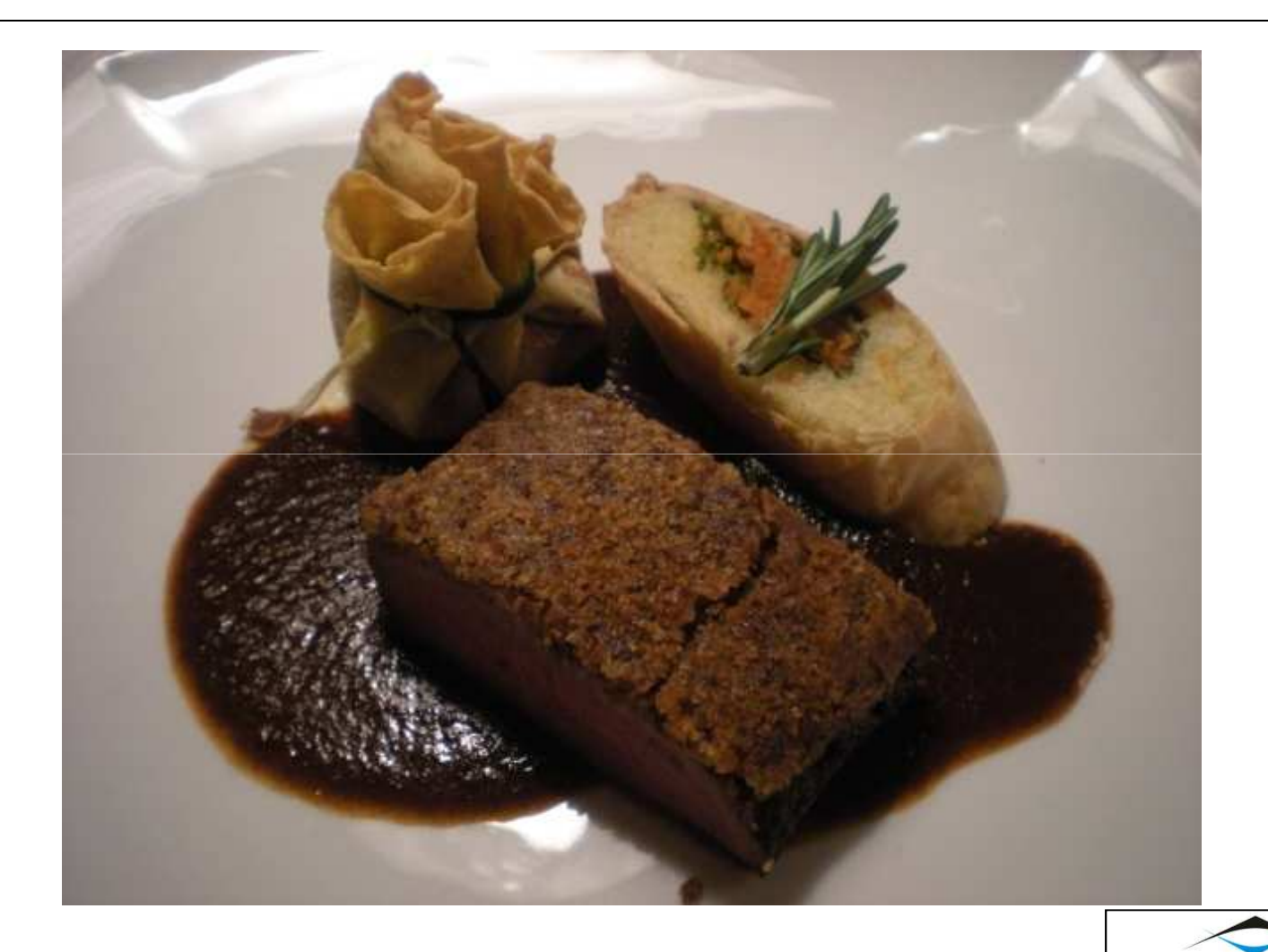

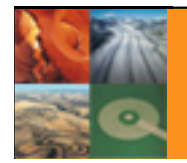

11/6/2010

Trasys Internal Presentation

 $T R \underset{\text{we get it done}}{\bigwedge} S \underset{\text{conv}}{\subseteq} S$ 

# **Maven Libraries**

- $\bullet$ Uses groupId, artifactId, version
- Supports transitive dependencies
- Library scopes (instead of shared.jars and included.jars)
	- **Hart Communication** compile
	- **Hart Communication** – test<br>– prov
	- provided
	- –runtime
	- –system
- Retrieved from public or internal (company) repository
- •Stored on local repository (~/.m2/repository)
- $\bullet$ Therefore SCM contains NO libraries

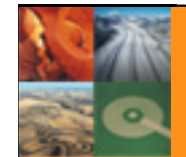

# **Ant libraries (1/2)**

- With Ant things are complicated
- $\bullet$ Manual download is needed for all libraries
- •Locate dependencies by hand (spring, hibernate e.t.c)
- $\bullet$ Copy all jars in a huge "lib" folder
- $\bullet$ Hacks with shared.jars and included.jars
- Several libraries are included more than once
- $\bullet$ It is not clear what project uses what
- Upgrading a single library might break everything

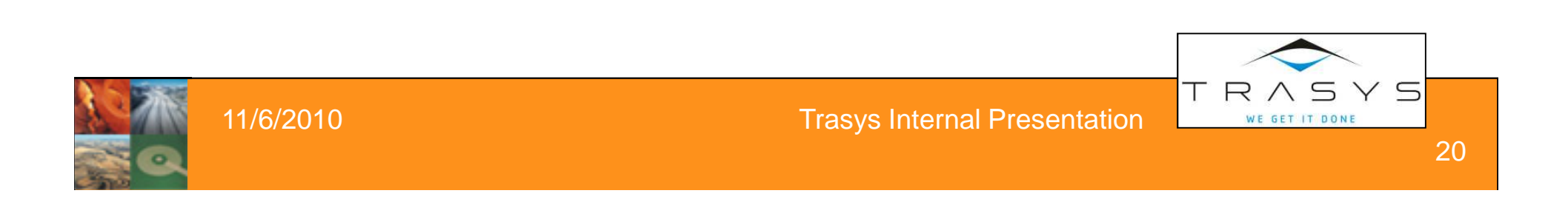

# **Ant libraries (2/2)**

- Libraries are essentially in 3 places
	- 1. In the lib directory
	- 2. In shared.jars (text file for ANT)
	- 3. In a user library in Eclipse
- $\bullet$ Each new library needs 3 updates
- •Several broken builds caused by libraries

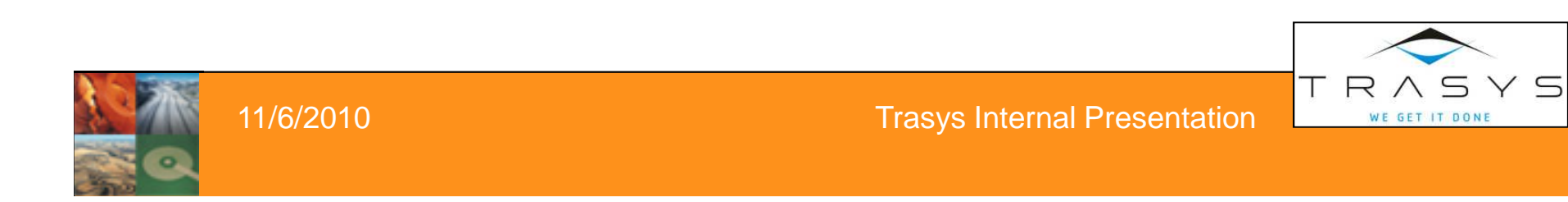

21

# **Maven - Single point of truth**

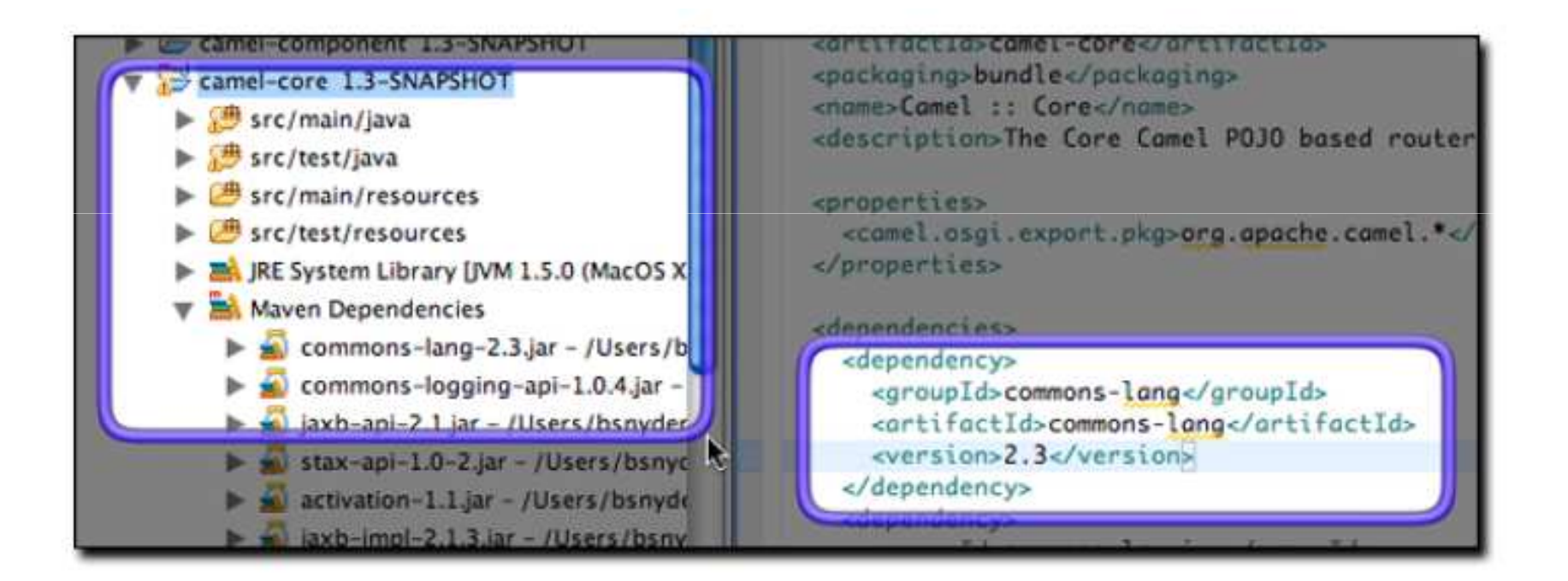

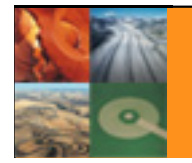

11/6/2010

Trasys Internal Presentation

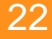

TRASYS WE GET IT DONE

#### **Graphical Dependencies**

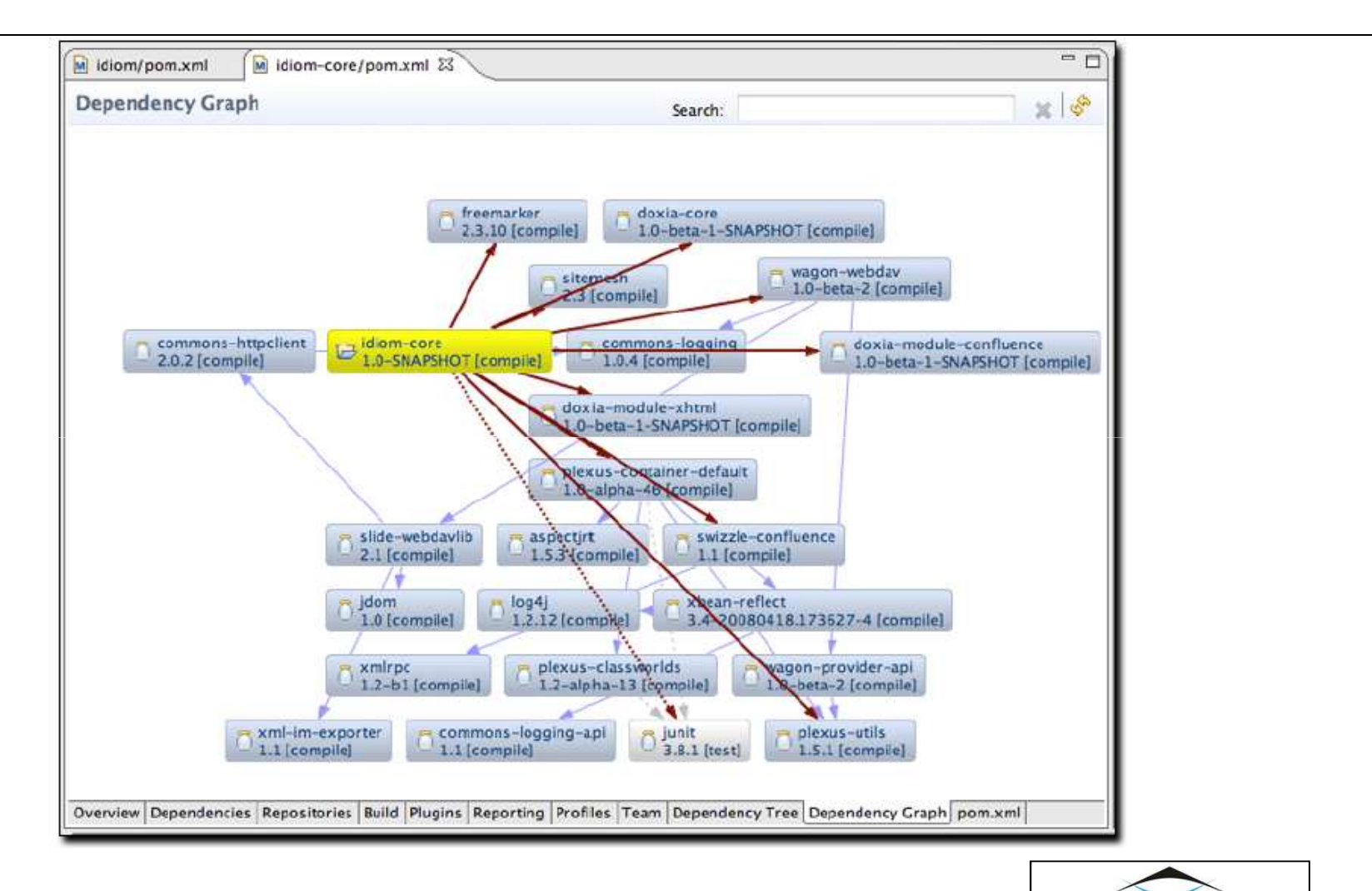

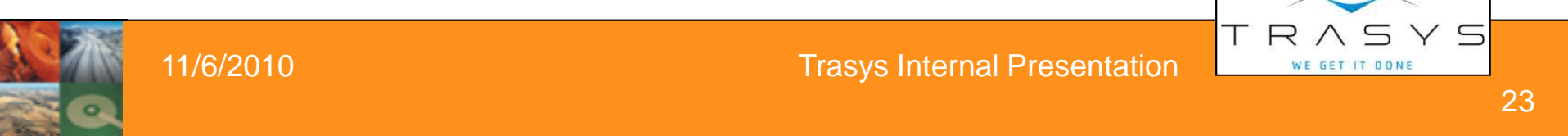

### **Side dish**

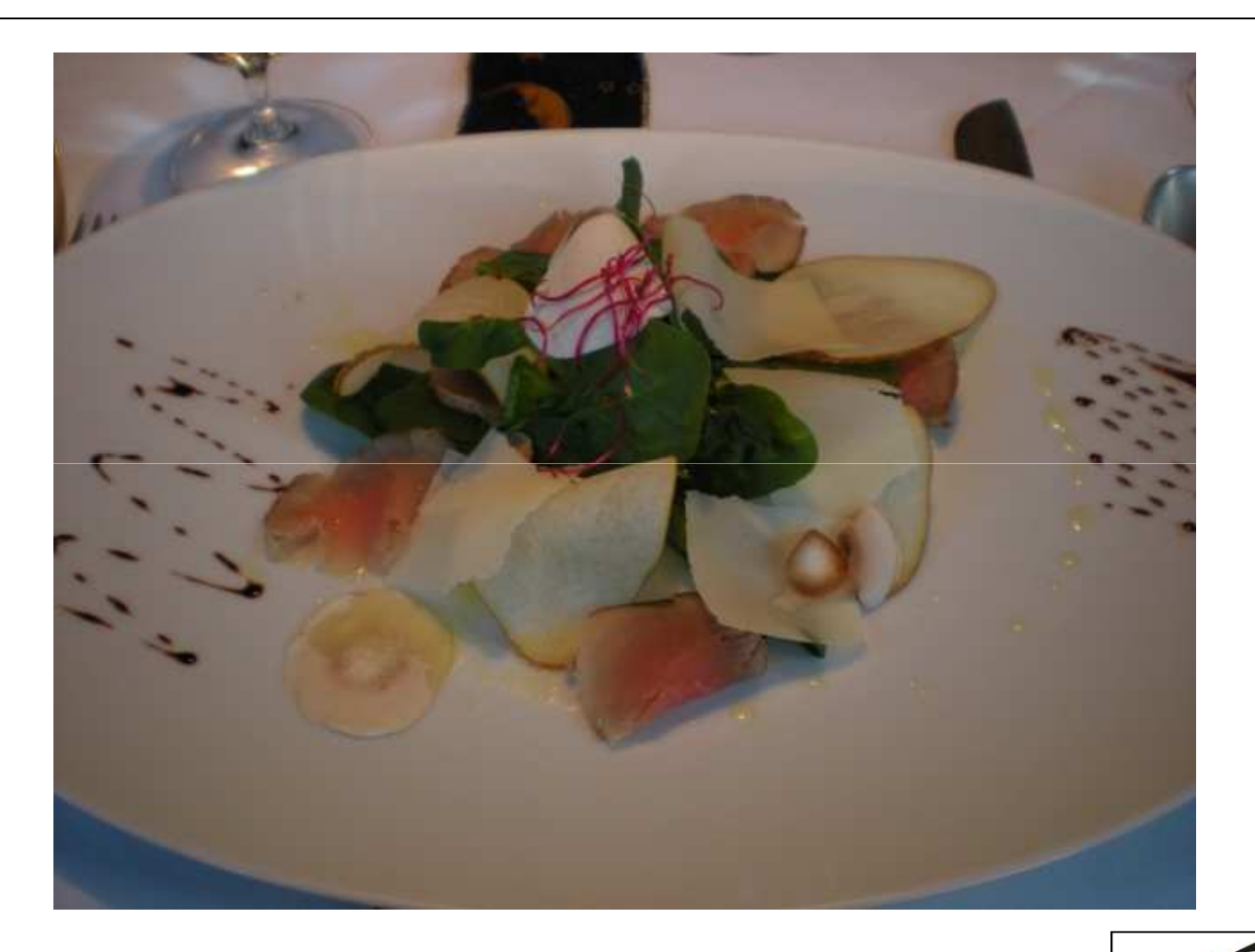

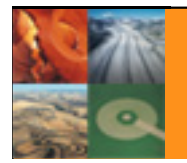

11/6/2010

Trasys Internal Presentation

 $T R \underset{\text{we get it done}}{\bigwedge} S \underset{\text{conv}}{\subseteq} S$ 

# **Common Maven Pitfalls**

- "Maven downloads the whole internet"
- "The central repository is down"
- •"The central repository does not have the latest version"
- "Closed-source library X is not in the central repository"
- "I cannot publish my library in the central repository"
- "I still need to mail my colleague with my jar"

These are not problems. These are symptoms and they show that you use Maven wrong.

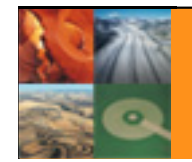

11/6/2010

### **Using Maven the wrong way**

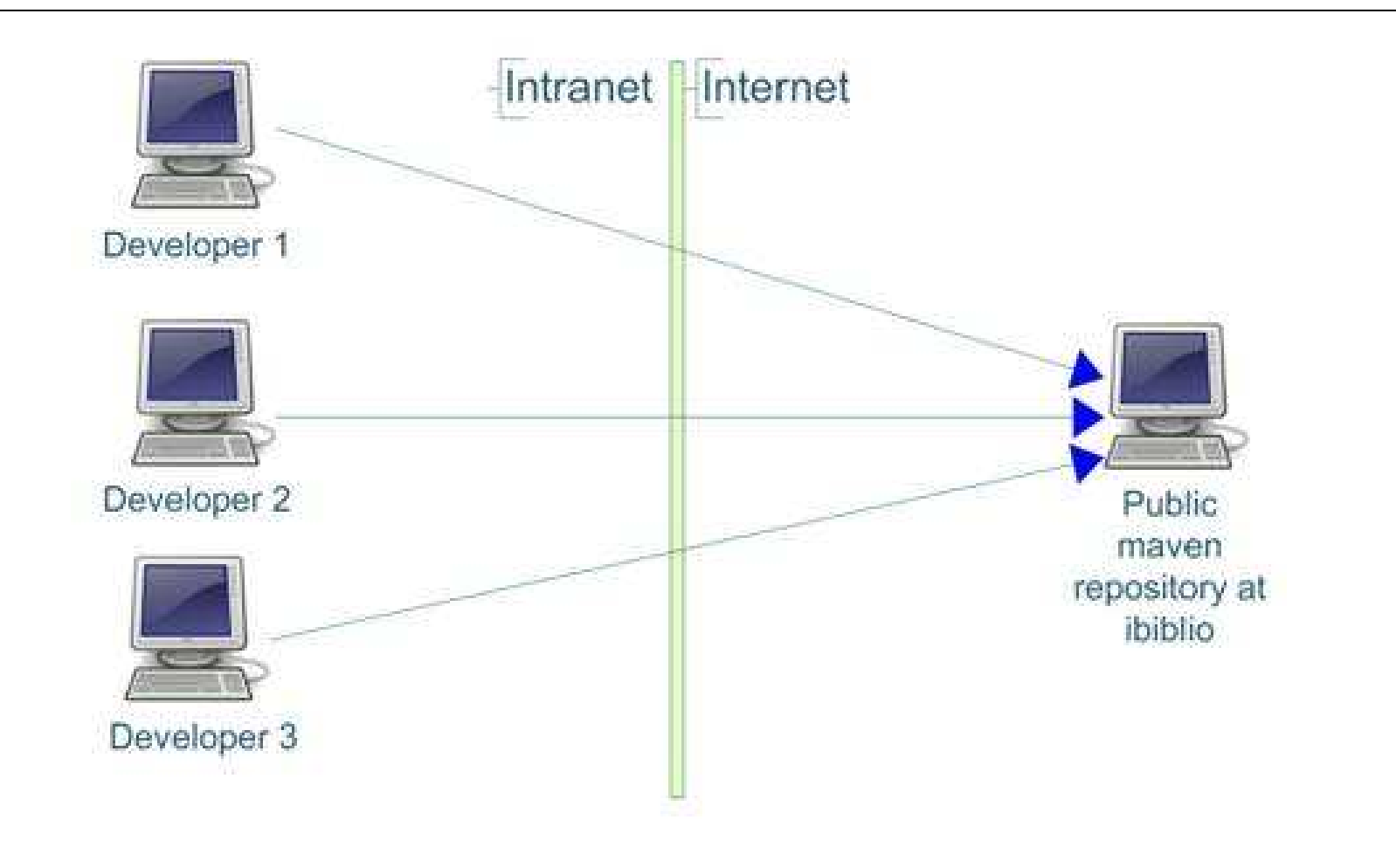

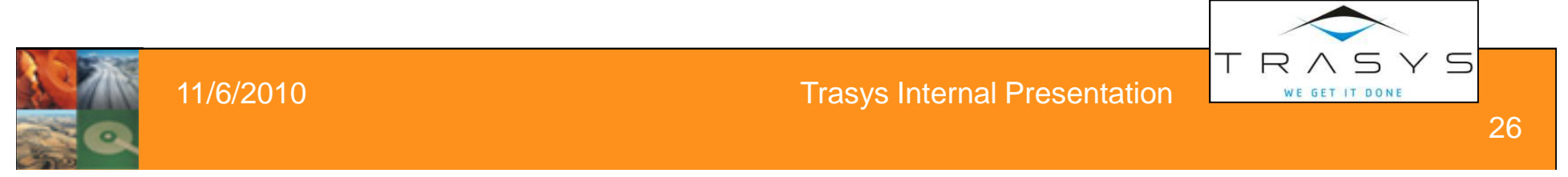

## **Internal Company Repository**

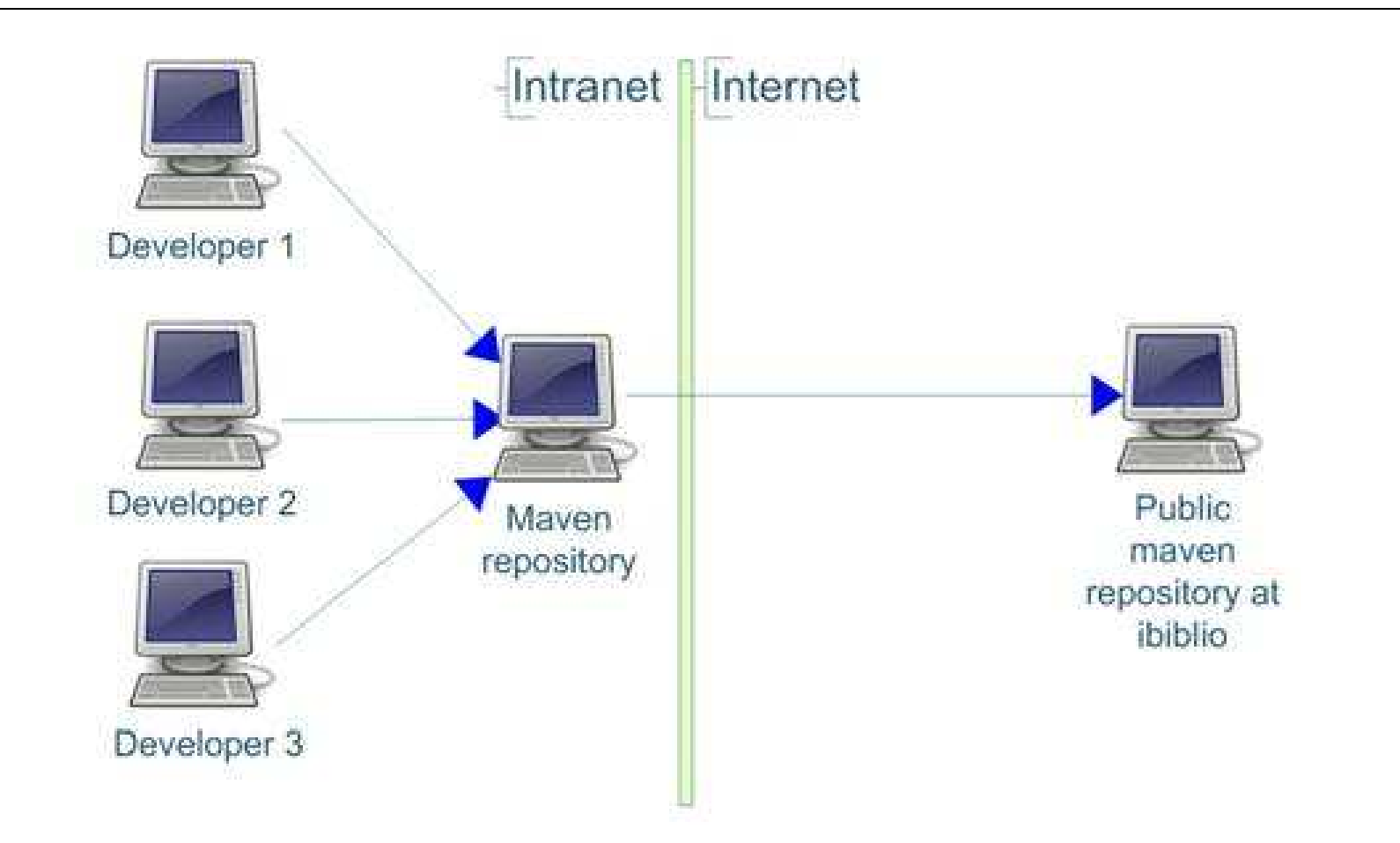

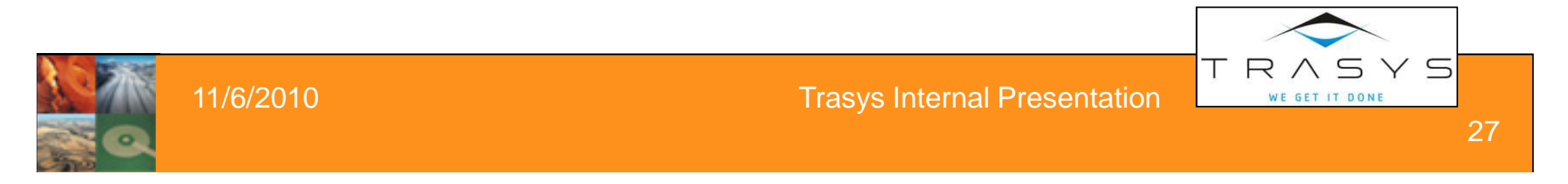

# **Internal Maven repository benefits**

- Caching artifacts
- $\bullet$ Manually add 3<sup>rd</sup> party artifacts
- $\bullet$ Publish company artifacts (e.g Trasys commons)
- $\bullet$ Get an overview of all libraries used in all projects
- $\bullet$ Executives can verify Trasys policies (Legal, licences)
- •Developers can even publish snapshots
- •Graphical GUI for artifact management
- $\bullet$ Interactive search for artifacts

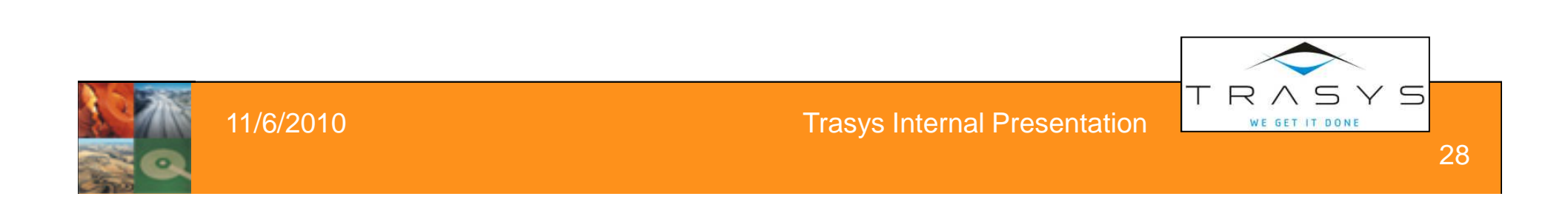

#### **Artifact browser (Nexus)**

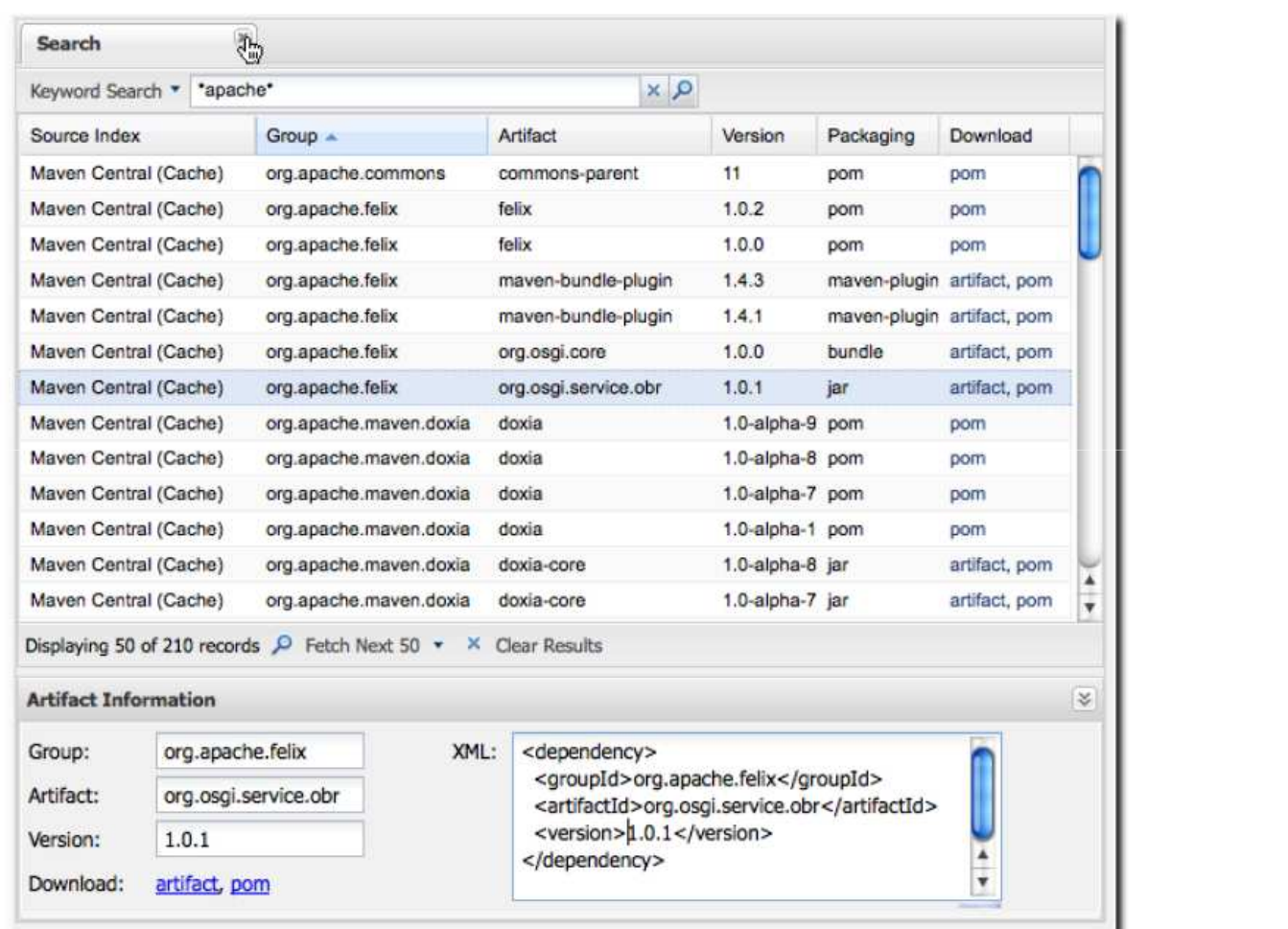

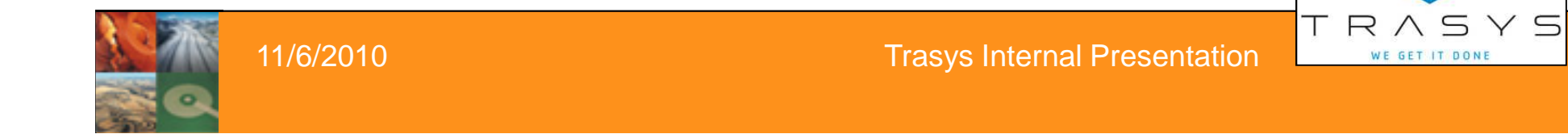

WE GET IT DONE

#### **Dessert**

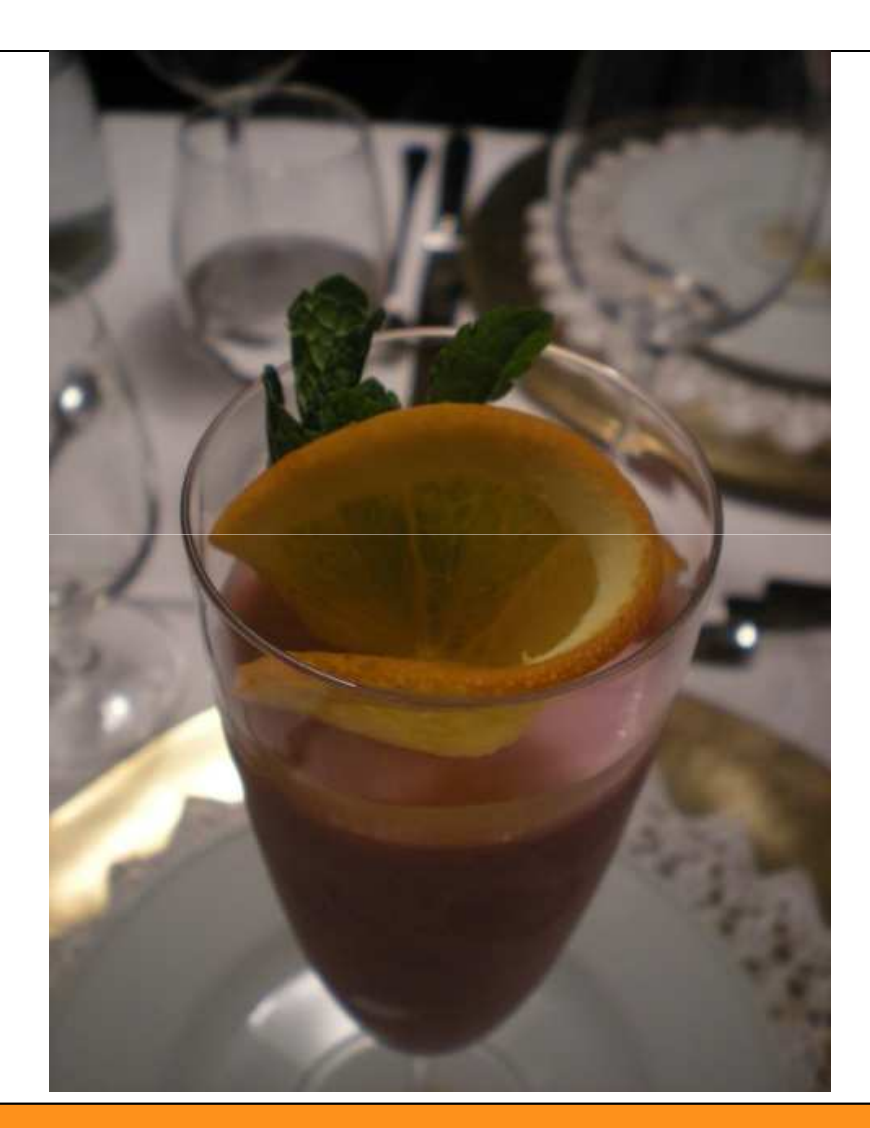

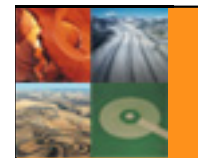

11/6/2010

Trasys Internal Presentation

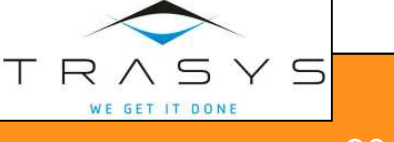

# **Maven site**

- Out of the box site building
- •Contains general information (Company, developers)
- •Test reports (JUnit, coverage)
- $\bullet$ Quality reports (PMD, Checkstyle, Findbugs)
- $\bullet$ Other reports (Javadoc, jdepend, xref e.t.c)
- $\bullet$ Hierarchical analysis of dependencies
- •Fully customizable using CSS
- Created by "mvn site"
- Can even be deployed automatically via SFTP

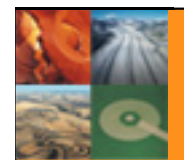

### **Maven site sample (vanilla)**

#### **E-Basket**

Last Published: 2008-09-22

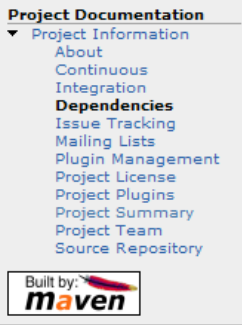

#### **Project Dependencies**

#### compile

The following is a list of compile dependencies for this project. These dependencies are required to compile and run the application:

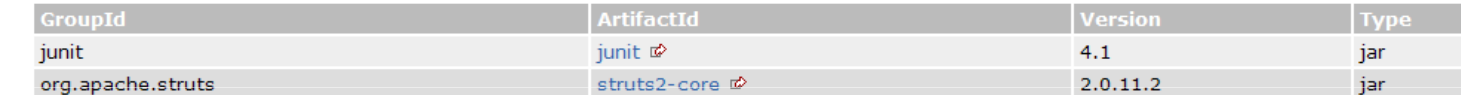

#### **Project Transitive Dependencies**

The following is a list of transitive dependencies for this project. Transitive dependencies are the dependencies of the project dependencies.

#### compile

The following is a list of compile dependencies for this project. These dependencies are required to compile and run the application:

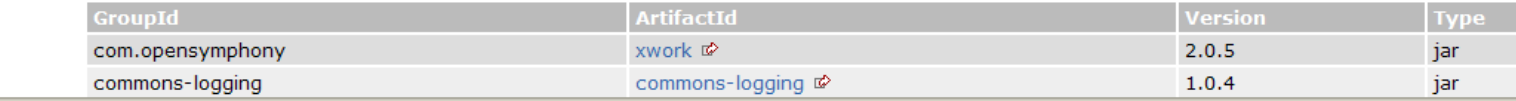

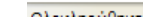

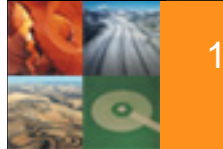

#### 11/6/2010

#### Trasys Internal Presentation

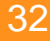

 $\overline{\mathbb{S}}$ 

WE GET IT DONE

## **Maven – hudson**

- Hudson has native support for Maven
- $\bullet$ It can display graphically all quality reports
- •Graphical reports can show progress over time
- $\bullet$ With Ant this is simply not done now (in Trasys)
- $\bullet$ Hudson can even publish artifacts in a repository
- •Developers can get latest version from other projects
- $\bullet$  Hudson is also aware for parent and child Maven projects

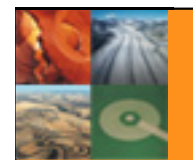

11/6/2010

#### **Hudson – Maven reports**

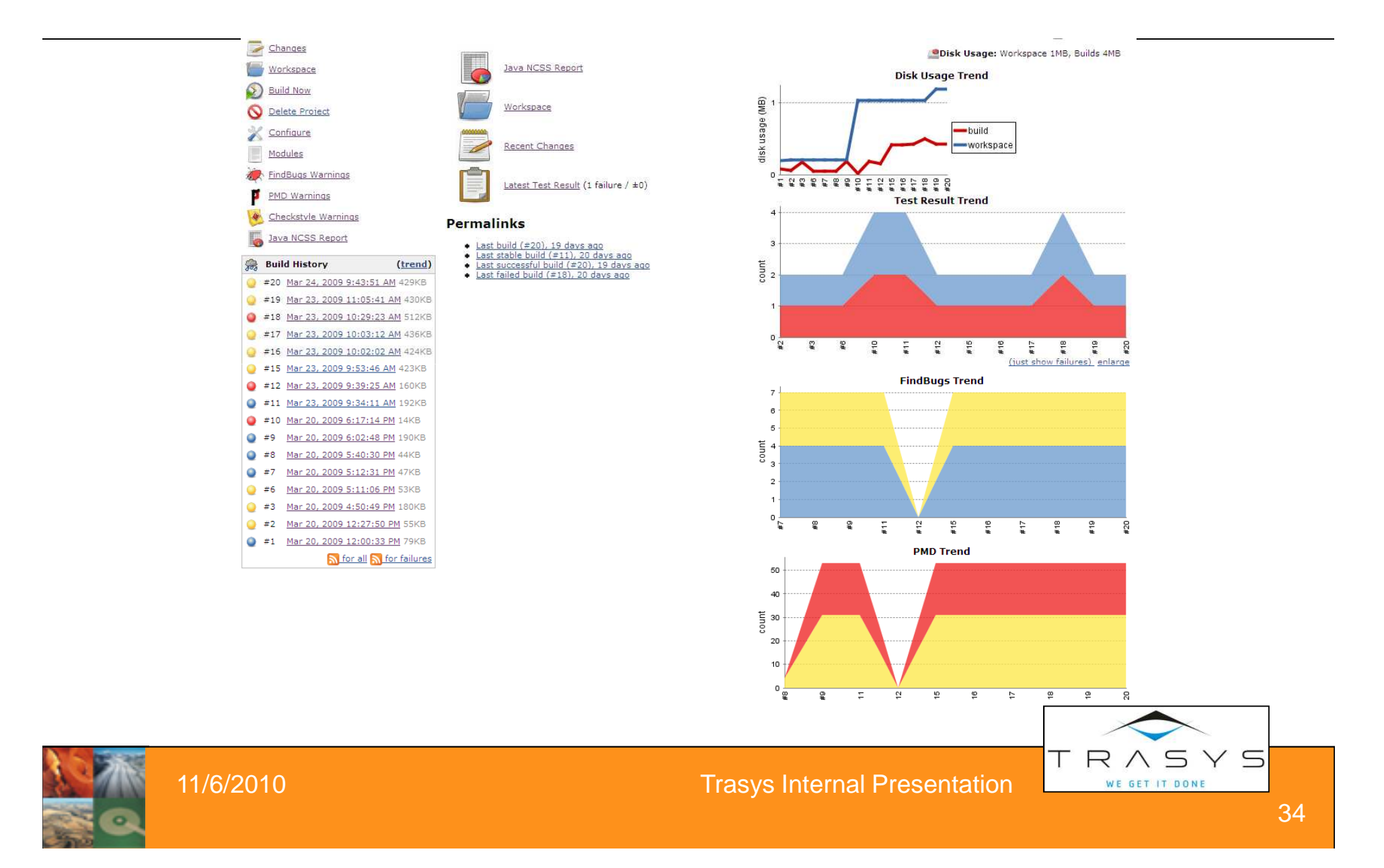

#### **Coffee – Thank you**

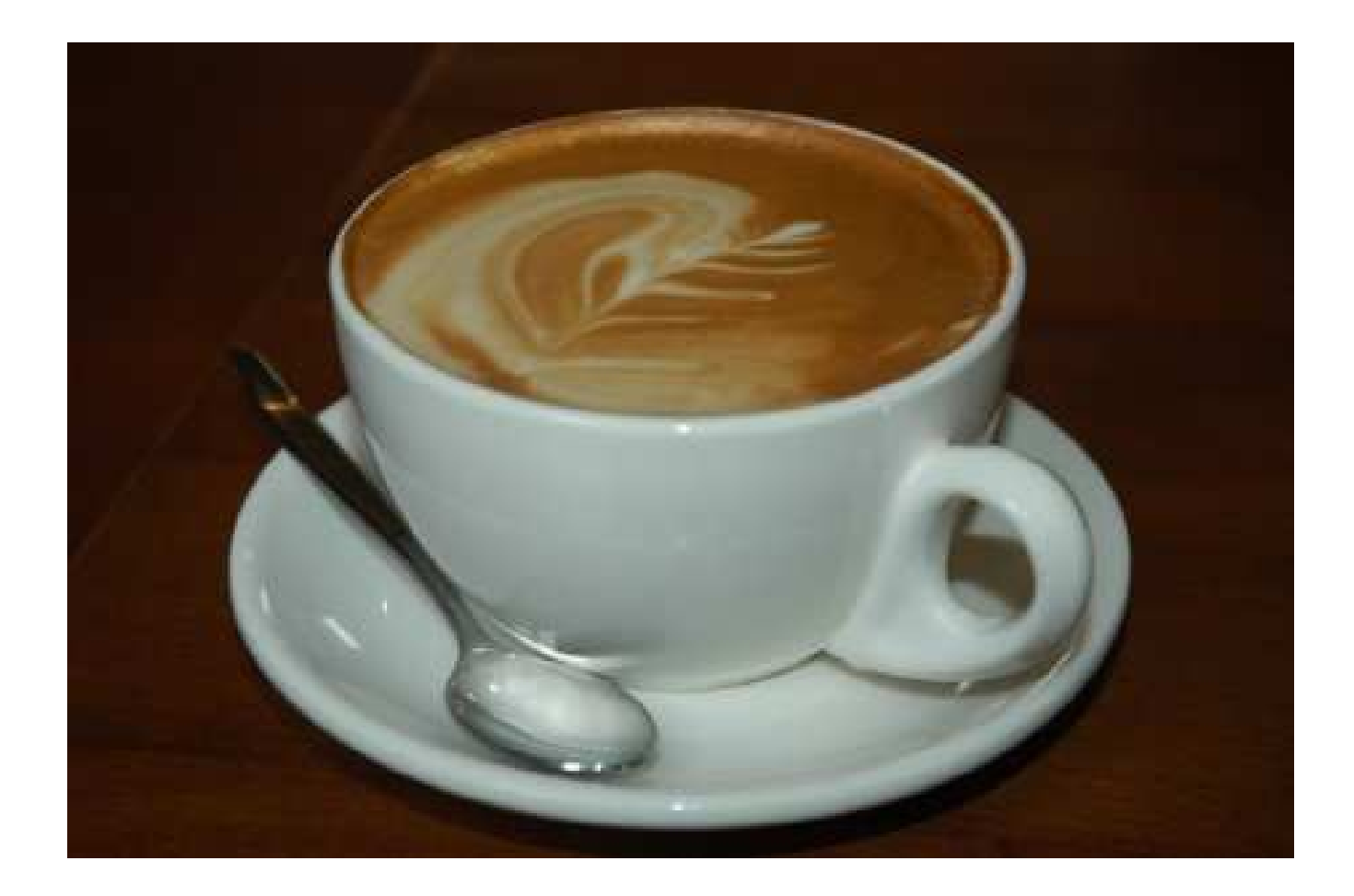

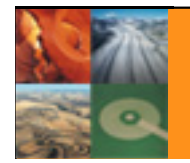

11/6/2010

Trasys Internal Presentation

TRASYS WE GET IT DONE

# **Backup slides**

- Maven archetypes
- $\bullet$ Build profiles
- Alternatives to Maven
- Using Ant from Maven
- Using Maven from Ant  $\bullet$
- $\bullet$ Sonar

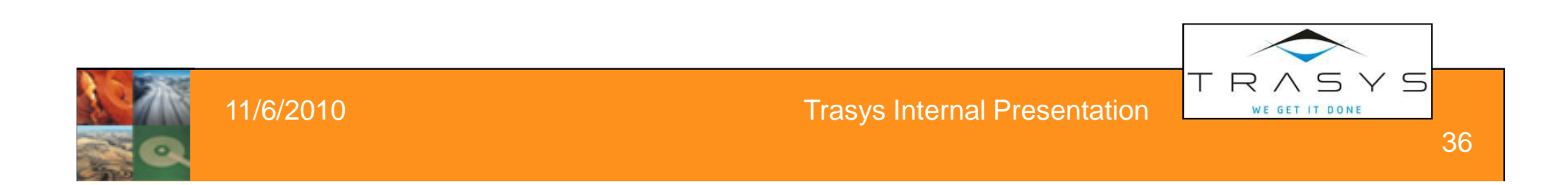

## **Maven archetypes**

- $\bullet$ Usually programmers start a project with copy/paste
- •Get the base structure from an old project
- •Maven has project templates (archetypes)
- $\bullet$ Several archetypes (simple, spring-osgi, myfaces)
- $\bullet$  Using an archetype
	- 1. Creates the basic directories (Maven format)
	- 2. Adds needed libraries (e.g Wicket libraries)
	- 3. Preconfigures files (e.g. Wicket servlet in web.xml)

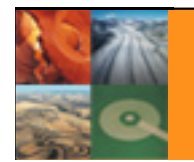

11/6/2010

### **Maven Archetype - IDE**

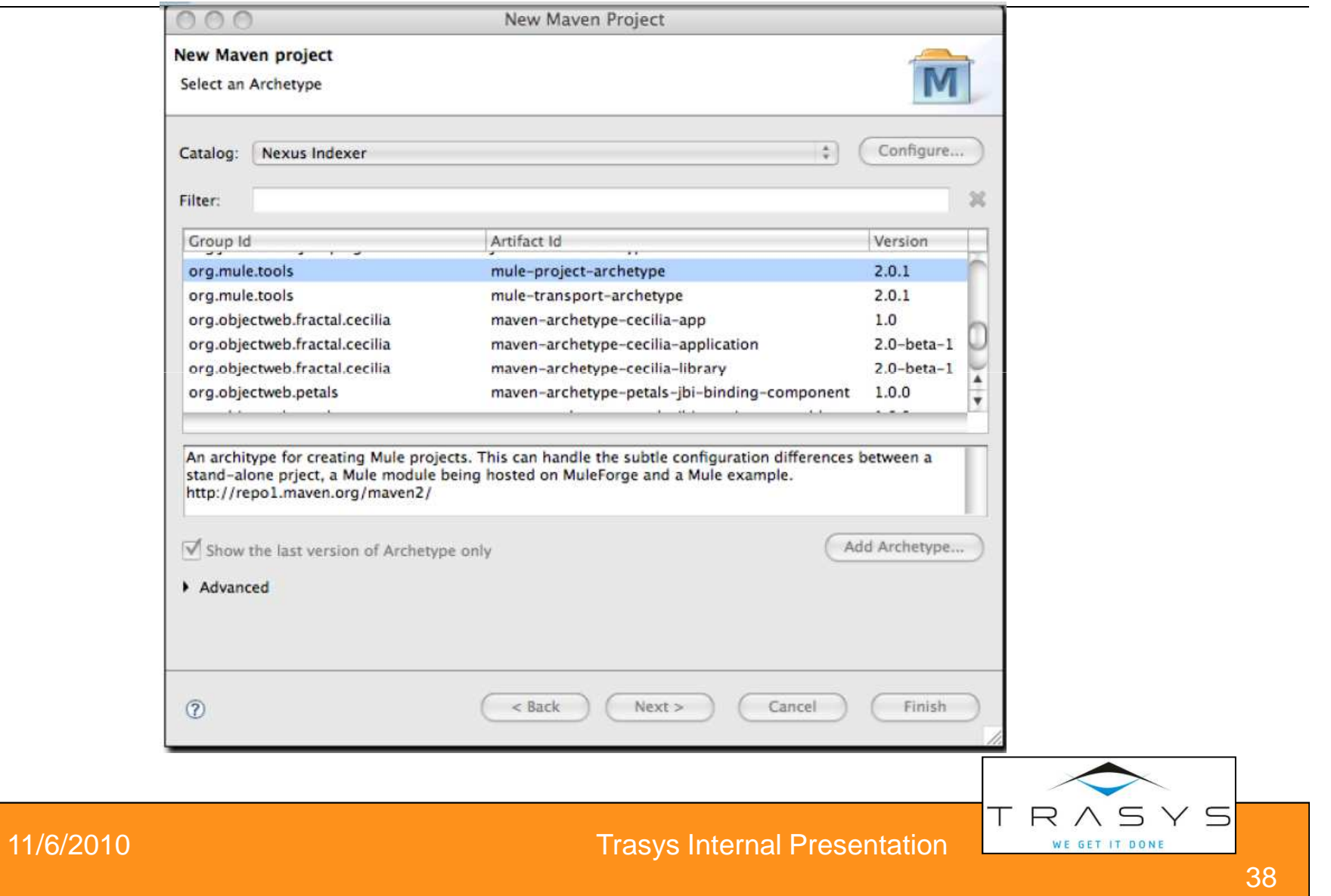

# **Build profiles (1/2)**

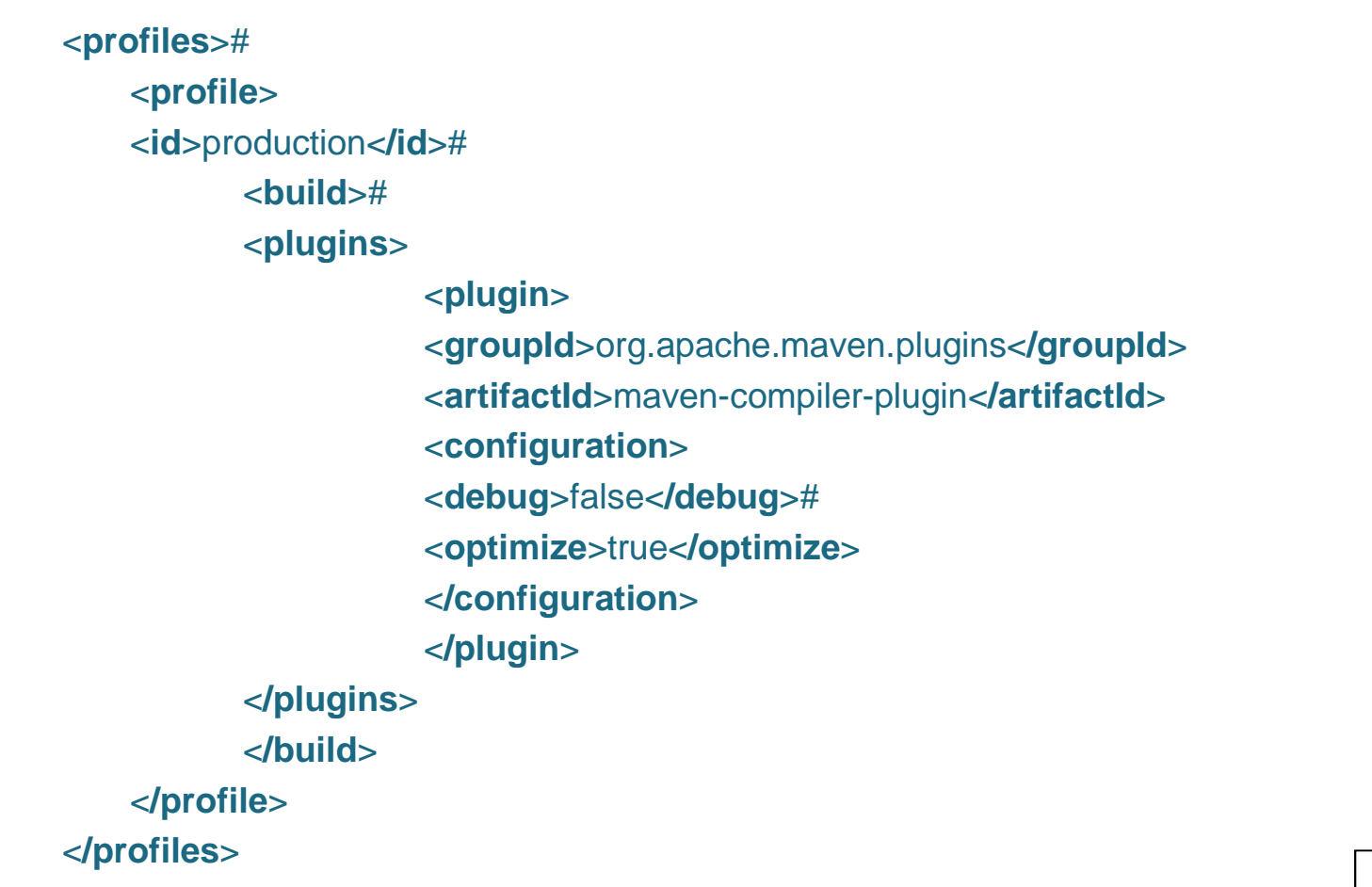

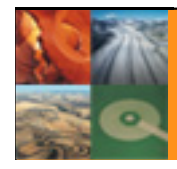

TRASYS WE GET IT DONE

# **Build profiles (2/2)**

- <**profiles**>
- <**profile**>
- <**id**>production<**/id**>
- <**properties**>
- <**jdbc.driverClassName**>oracle.jdbc.driver.OracleDriver<**/jdbc.driverClassName**>
- <**jdbc.url**>jdbc:oracle:thin:@proddb01:1521:PROD<**/jdbc.url**>
- <**jdbc.username**>prod\_user<**/jdbc.username**>
- <**jdbc.password**>s00p3rs3cr3t<**/jdbc.password**>
- <**/properties**>
- <**/profile**>
- <**/profiles**>

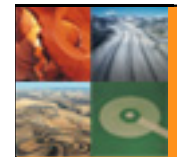

Y S

# **Alternatives**

- There is also Ivy (dependency Management)
- $\bullet$ It is Maven versus Ant+ Ivy
- $\bullet$ Ivy uses the Maven repository format
- $\bullet$ Gradle recently appeared
- $\bullet$ Gradle geared towards Groovy
- $\bullet$ Gradle is Ivy and Maven compatible

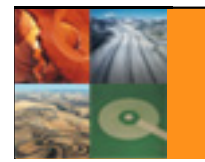

11/6/2010

Trasys Internal Presentation

# **Using Ant from Maven**

```
<id>ftp</id>
<phase>deploy</phase> <configuration> <tasks> <ftp action="send" server="myhost" remotedir="/home/test" userid="x" password="y" depends="yes" verbose="yes"> <fileset dir="${project.build.directory}"> <include name="*.jar" /> </fileset> </ftp> <taskdef name="myTask" classname="com.acme.MyTask" classpathref="maven.plugin.classpath"/> <myTask a="b"/> </tasks> </configuration>11/6/2010 Trasys Internal Presentation
                                                                     WE GET IT DONE
```
 $Y5$ 

# **Using Maven from Ant**

<target name="minstall" depends="initmaven,jar" description="Install all parts of this project in a local Maven repository">

<artifact:install

file="\${build.lib}/\${maven.project.artifactId}.jar">

<pom refid="maven.project"/>

</artifact:install>

</target>

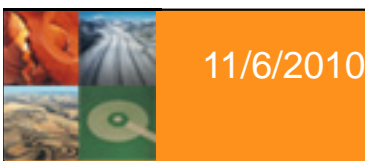

#### **Sonar DashBoard**

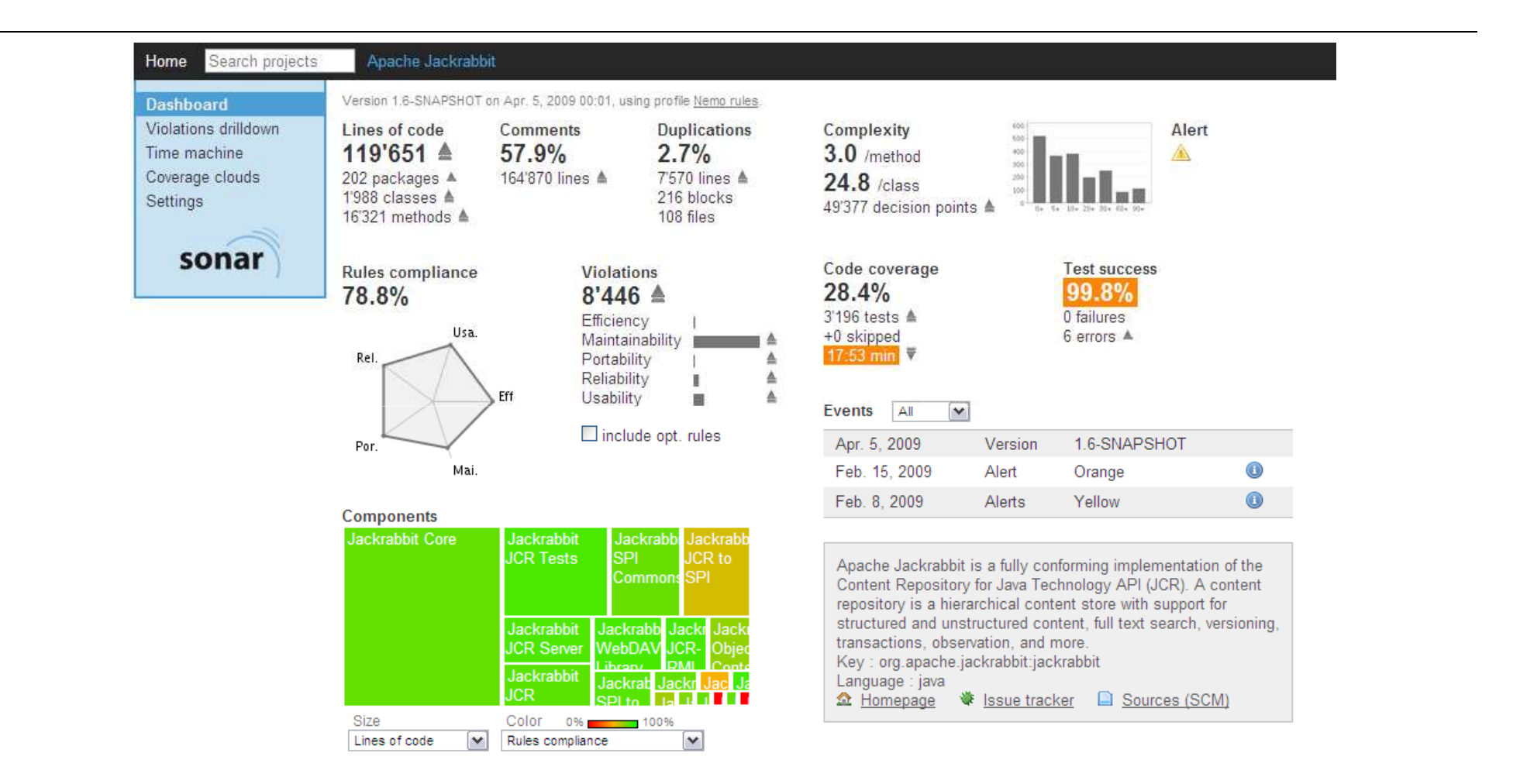

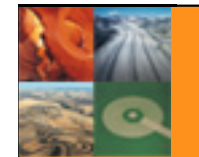

11/6/2010

#### Trasys Internal Presentation

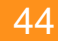

RASYS

WE GET IT DONE

Т